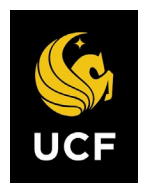

## **UCF MBA Foundation Modules: Student Instructions**

Welcome to UCF's MBA Foundation online assessments and modules in accounting, economics, finance, and business statistics. These are offered through McGraw-Hill's *Connect* online learning management system and are designed to help you build the foundational knowledge needed to succeed in your MBA program at UCF.

All students in the PMBA and EMBA programs are required to take all 4 Initial Assessments. A score of 70% or higher is required on each Initial Assessment to avoid enrolling in the Online Foundation modules and taking the final assessment. If you score below a 70% on any Initial Assessments, you will be required to purchase and complete the corresponding Online Foundation Module and take the Final Assessment.

**STEP 1: Taking the Initial Assessments.** Take each of the four free *Initial Assessments* in accounting, economics, finance, and business statistics. These assessments may only be taken <u>once</u>, and they are <u>timed.</u>

- a. Gotohttp://connect.mheducation.com/class/ucf-mba-initial.
- b. Click on REGISTER NOW to create your account.
- c. Once your account is created, you will be taken automatically to the *Initial Assessments* assignment list. Work through each assessment in the order that they are presented.
- *d.* EMBA and PMBA applicants, email your test scores to Robin Hofler at <u>robin.hofler@ucf.edu.</u>
- e. Evening MBA applicants, upload your test scores to your application at MyUCF.

**STEP 2:** Purchasing and Using the Online Foundation Modules. Required only if Initial Assessment scores are below 70%. To purchase a module, go to the web link below and click on REGISTER NOW. Enter the same username/password that you did for the *Initial Assessments*. Click BUY ONLINE to purchase. The cost for each module includes the entire e-book and all learning resources.

| Financial Accounting:       | https://connect.mheducation.com/class/a-mba-accountingstart-here            |
|-----------------------------|-----------------------------------------------------------------------------|
| Economics:                  | https://connect.mheducation.com/class/a-mba-economicsstart-here 1           |
| Finance:                    | https://connect.mheducation.com/class/a-mba-financestart-here_1             |
| <b>Business Statistics:</b> | https://connect.mheducation.com/class/a-mba-business-statisticsstart-here-1 |

The online modules consist of the following:

- a. Ebook (optional for Financial Accounting)
- b. Learning Presentations video tutorials (Accounting & Finance Modules)
- c. LearnSmart interactive study tool that adaptively assesses student's skill and knowledge level to track which topics students have mastered and which require further instruction and practice. You can select between Preview, Read, Practice, or Recharge in the upper left-hand corner of the screen.
  - *i. Preview* access to full e-book chapter.
  - *ii.* Read important sections of the chapter are selected and highlighted.
  - *iii.* Practice asks you questions about the materials covered in the chapter.
  - *iv. Recharge* asks you questions about the chapter and directs to portions of the e-book if you need additional assistance.
- *d. Practice Problems* problems delivered in a format like the *Initial Assessments* but provides hints and problem solutions. These problems can be attempted an unlimited number of times.

**Step 3: Take the** *Practice Final Assessment.* Delivered in a format like the *Final Assessment,* the *Practice Final Assessment* allows you to test yourself an unlimited number of times to see if you are ready for the *Final Assessment.* 

## Step 4: Take the Final Assessment. You may only take the Final Assessment once.

**Technical Support and Help** For technical support or questions, go to: <u>http://www.connectstudentsuccess.com/</u> or call 1-800-331-5094. When contacting Connect for assistance. Please reference the following UCF e-mail address (<u>AdminMBA@ucf.edu</u>), which will allow Connect to locate the correct UCF MBA foundation courses. You will be assigned a case number for your issue, which you should refer to whenever contacting Technical Support. You may also email <u>cbagrad@ucf.edu</u> for assistance.